## **LE BLOGUE DE CONTINUITÉ PÉDAGOGIQUE**

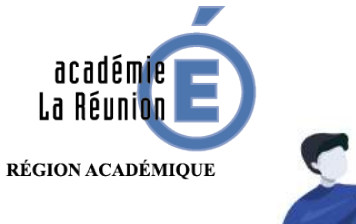

## Enseignant.e : Comment rendre un fichier .pdf imprimable et /ou enregistrable

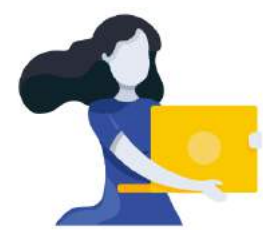

Adresse du blogue : **http://bloc-note.ac-reunion.fr/974XXXXx**

## PERMETTRE AUX PARENT/ELEVE D'EXPLOITER UN FICHIER .PDF

Il est toujours utile voire indispensable de donner la possibilité aux parents d'imprimer et/ou d'enregistrer un fichier .pdf déposé sur sa page de classe. Le fait de faire pointer un mot ou une phrase de la page vers ce fichier qui s'ouvrira dans un autre onglet du navigateur permettra aussi de « dégager » l'espace d'écriture de la page qui serait encombré par le ou les fichiers .pdf qui y seraient déposés (Cf. tutoriel : Ajouter un fichier sur sa page de classe

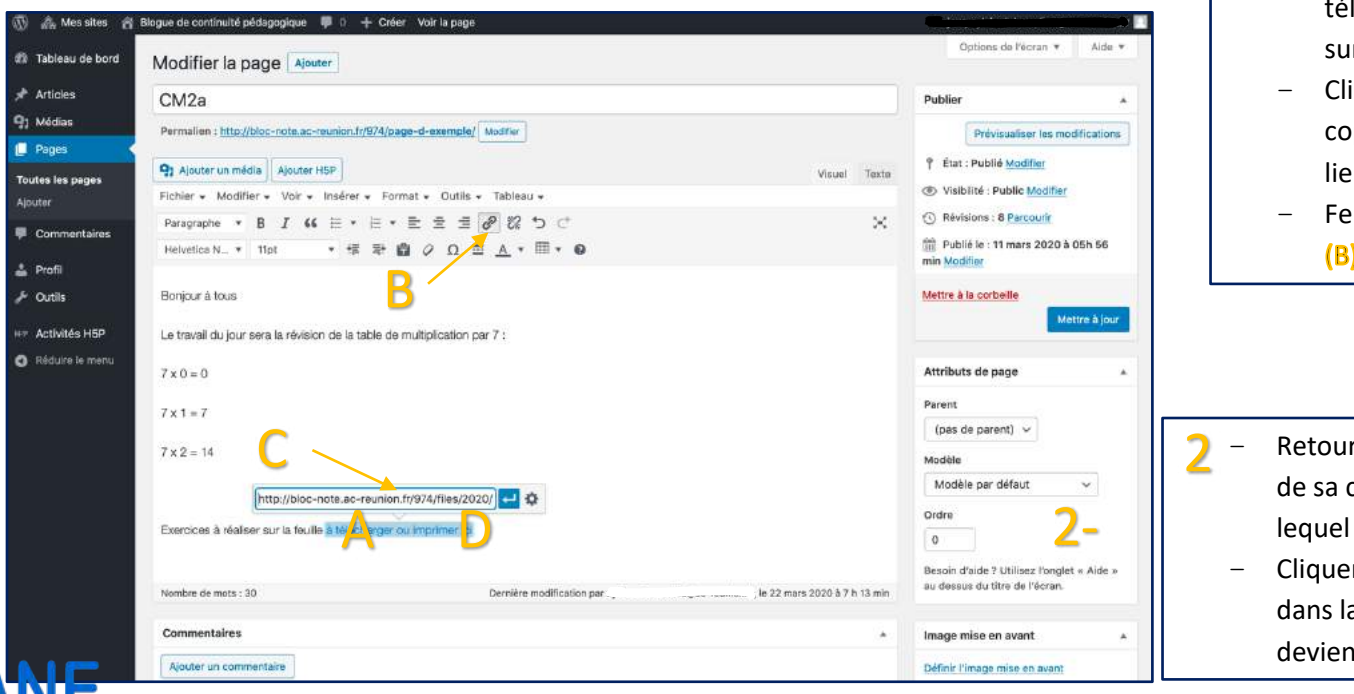

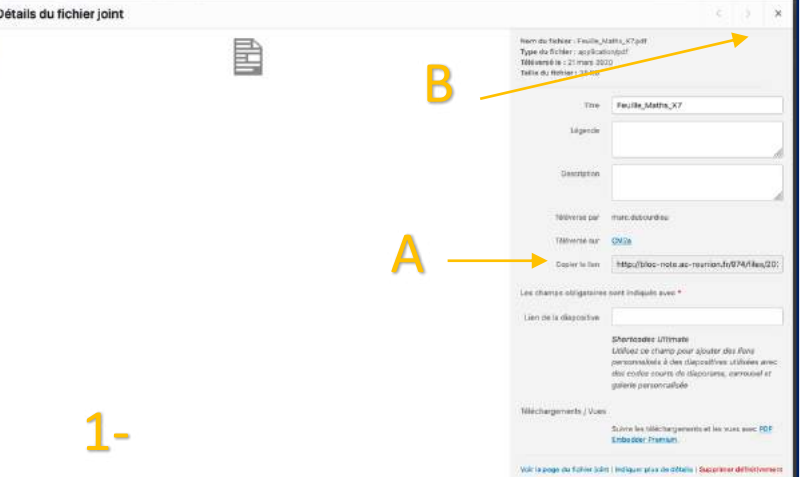

- Se rendre dans l'espace « Médias » dans lequel on a léversé le fichier voulu (Cf. tutoriel : Ajouter un fichier Ir sa page de classe) 1
	- iquer sur le fichier puis dans la fenêtre qui s'ouvre ppier tout le lien qui s'affiche dans la ligne « Copier le en » (A)
	- ermer la fenêtre en cliquant sur la croix en haut à droite
- rner dans sa page (Cf. tutoriel : Écrire sur la page classe), sélectionner un mot ou une phrase sur vous voulez déposer le lien (A)
- er sur l'icône « Chaîne » (B) puis coller le lien copié a fenêtre qui s'ouvre (C). Le mot ou la phrase nt alors bleu(e) (D)

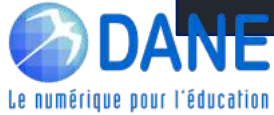

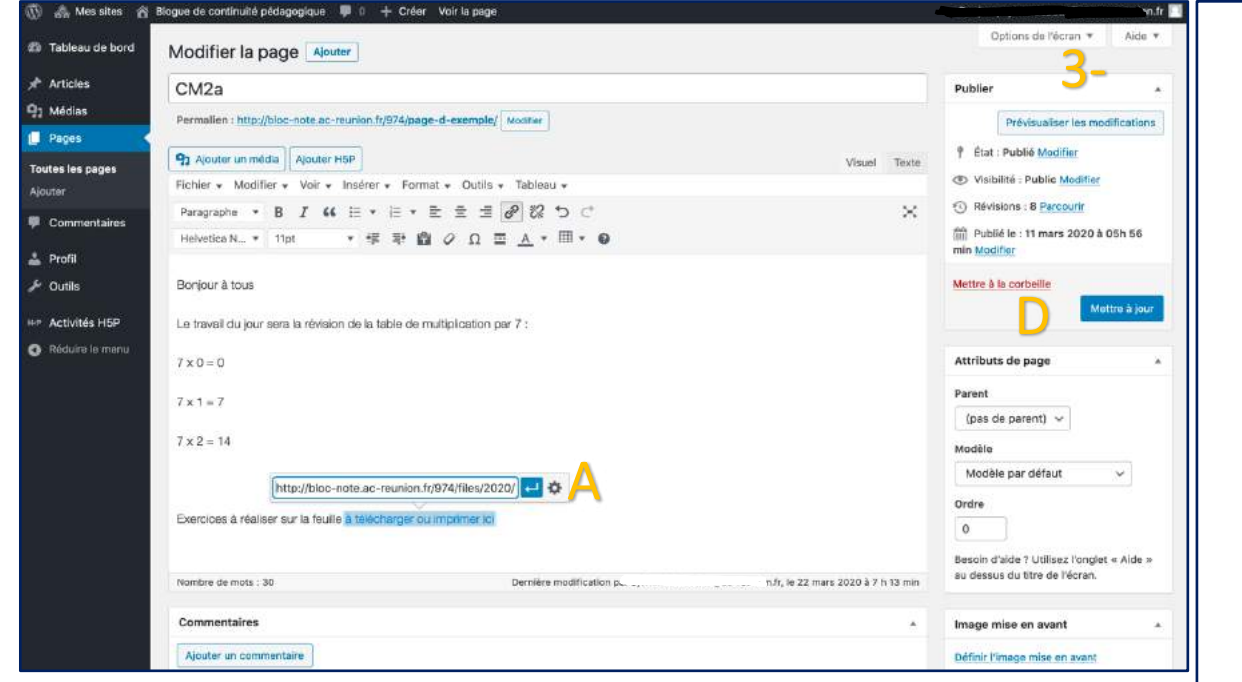

Ouvrir le fichier sur un nouvel onglet. Cliquer sur la roue dentée (A). Une fenêtre s'ouvre. Cocher « Ouvrir le lien dans un nouvel onglet » (B) puis « Mettre à jour » (C) 3

![](_page_1_Picture_108.jpeg)

![](_page_1_Picture_109.jpeg)

![](_page_1_Picture_4.jpeg)